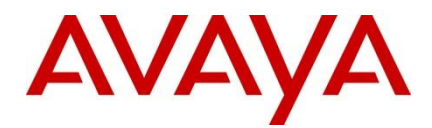

Release Notes and Product Information Guide for HyperSec Gateway

**Avaya Data Solutions Document Date: May 2017 Document Number: NN48200-401 Document Version: 02.01**

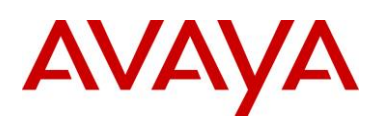

### © 2017 Avaya Inc.

### All Rights Reserved.

### **Notices**

While reasonable efforts have been made to ensure that the information in this document is complete and accurate at the time of printing, Avaya assumes no liability for any errors. Avaya reserves the right to make changes and corrections to the information in this document without the obligation to notify any person or organization of such changes.

### **Documentation disclaimer**

Documentation" means information published by Avaya in varying mediums which may include product information, operating instructions and performance specifications that Avaya may generally make available to users of its products and Hosted Services. Documentation does not include marketing materials. Avaya shall not be responsible for any modifications, additions, or deletions to the original published version of documentation unless such modifications, additions, or deletions were performed by Avaya. End User agrees to indemnify and hold harmless Avaya, Avaya's agents, servants and employees against all claims, lawsuits, demands and judgments arising out of, or in connection with, subsequent modifications, additions or deletions to this documentation, to the extent made by End User.

### **Link disclaimer**

Avaya is not responsible for the contents or reliability of any linked websites referenced within this site or documentation provided by Avaya. Avaya is not responsible for the accuracy of any information, statement or content provided on these sites and does not necessarily endorse the products, services, or information described or offered within them. Avaya does not guarantee that these links will work all the time and has no control over the availability of the linked pages.

### **Warranty**

Avaya provides a limited warranty on Avaya hardware and software. Refer to your sales agreement to establish the terms of the limited warranty. In addition, Avaya's standard warranty language, as well as information regarding support for this product while under warranty is available to Avaya customers and other parties through the Avaya Support website:[: http://www.avaya.com/support](http://www.avaya.com/support) or such successor site as designated by Avaya. Please note that if you acquired the product(s) from an authorized Avaya Channel Partner outside of the United States and Canada, the warranty is provided to you by said Avaya Channel Partner and not by Avaya.

### **Licenses**

THE SOFTWARE LICENSE TERMS AVAILABLE ON THE AVAYA WEBSITE, [HTTP://SUPPORT.AVAYA.COM/LICENSEINFO/](http://support.avaya.com/LICENSEINFO/) ARE APPLICABLE TO ANYONE WHO DOWNLOADS, USES AND/OR INSTALLS AVAYA SOFTWARE, PURCHASED FROM AVAYA INC., ANY AVAYA AFFILIATE, OR AN AUTHORIZED AVAYA RESELLER (AS APPLICABLE) UNDER A COMMERCIAL AGREEMENT WITH AVAYA OR AN AUTHORIZED AVAYA RESELLER. UNLESS OTHERWISE AGREED TO BY AVAYA IN WRITING, AVAYA DOES NOT EXTEND THIS LICENSE IF THE SOFTWARE WAS OBTAINED FROM ANYONE OTHER THAN AVAYA, AN AVAYA AFFILIATE OR AN AVAYA AUTHORIZED RESELLER, AND AVAYA RESERVES THE RIGHT TO TAKE LEGAL ACTION AGAINST YOU AND ANYONE ELSE USING OR SELLING THE SOFTWARE WITHOUT A LICENSE. BY INSTALLING, DOWNLOADING OR USING THE SOFTWARE, OR AUTHORIZING OTHERS TO DO SO, YOU, ON BEHALF OF YOURSELF AND THE ENTITY FOR WHOM YOU ARE INSTALLING, DOWNLOADING OR USING THE SOFTWARE (HEREINAFTER REFERRED TO INTERCHANGEABLY AS "YOU" AND "END USER"), AGREE TO THESE TERMS AND CONDITIONS AND CREATE A BINDING CONTRACT BETWEEN YOU AND AVAYA INC. OR THE APPLICABLE AVAYA AFFILIATE ("AVAYA").

### **License types**

Designated System(s) License (DS). End User may install and use each copy or an Instance of the Software only on a number of Designated Processors up to the number indicated in the order. Avaya may require the Designated Processor(s) to be identified in the order by type, serial number, feature key, Instance, location or other specific designation, or to be provided by End User to Avaya through electronic means established by Avaya specifically for this purpose.

#### **Heritage Nortel Software**

"Heritage Nortel Software" means the software that was acquired by Avaya as part of its purchase of the Nortel Enterprise Solutions Business in December 2009. The Heritage Nortel Software currently available for license from Avaya is the software contained within the list of Heritage Nortel Products located at <http://support.avaya.com/LicenseInfo/> under the link "Heritage Nortel Products", or such successor site as designated by Avaya. For Heritage Nortel Software, Avaya grants Customer a license to use Heritage Nortel Software provided hereunder solely to the extent of the authorized activation or authorized usage level, solely for the purpose specified in the Documentation, and solely as embedded in, for execution on, or (in the event the applicable Documentation permits installation on non-Avaya equipment) for communication with Avaya equipment. Charges for Heritage Nortel Software may be based on extent of activation or use authorized as specified in an order or invoice.

### **Copyright**

Except where expressly stated otherwise, no use should be made of materials on this site, the Documentation, Software, Hosted Service, or hardware provided by Avaya. All content on this site, the documentation, Hosted Service, and the Product provided by Avaya including the selection, arrangement and design of the content is owned either by Avaya or its licensors and is protected by copyright and other intellectual property laws including the sui generis rights relating to the protection of databases. You may not modify, copy, reproduce, republish, upload, post, transmit or distribute in any way any content, in whole or in part, including any code and software unless expressly authorized by Avaya. Unauthorized reproduction, transmission, dissemination, storage, and or use without the express written consent of Avaya can be a criminal, as well as a civil offense under the applicable law.

#### **Third Party Components**

"Third Party Components" mean certain software programs or portions thereof included in the Software or Hosted Service may contain software (including open source software) distributed under third party agreements ("Third Party Components"), which contain terms regarding the rights to use certain portions of the Software ("Third Party Terms"). As required, information regarding distributed Linux OS source code (for those Products that have distributed Linux OS source code) and identifying the copyright holders of the Third Party Components and the Third Party Terms that apply is available

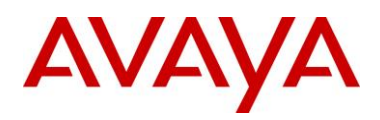

in the Documentation or on Avaya's website at:<http://support.avaya.com/Copyright> or such successor site as designated by Avaya. You agree to the Third Party Terms for any such Third Party Components

**Preventing Toll Fraud** "Toll Fraud" is the unauthorized use of your telecommunications system by an unauthorized party (for example, a person who is not a corporate employee, agent, subcontractor, or is not working on your company's behalf). Be aware that there can be a risk of Toll Fraud associated with your system and that, if Toll Fraud occurs, it can result in substantial additional charges for your telecommunications services.

#### **Avaya Toll Fraud intervention**

If you suspect that you are being victimized by Toll Fraud and you need technical assistance or support, call Technical Service Center Toll Fraud Intervention Hotline at +1-800-643-2353 for the United States and Canada. For additional support telephone numbers, see the Avaya Support website: [http://support.avaya.com](http://support.avaya.com/) or such successor site as designated by Avaya. Suspected security vulnerabilities with Avaya products should be reported to Avaya by sending mail to: securityalerts@avaya.com.

#### **Trademarks**

The trademarks, logos and service marks ("Marks") displayed in this site, the Documentation, Hosted Service(s), and Product(s) provided by Avaya are the registered or unregistered Marks of Avaya, its affiliates, or other third parties. Users are not permitted to use such Marks without prior written consent from Avaya or such third party which may own the Mark. Nothing contained in this site, the Documentation, Hosted Service(s) and Product(s) should be construed as granting, by implication, estoppel, or otherwise, any license or right in and to the Marks without the express written permission of Avaya or the applicable third party.

Avaya is a registered trademark of Avaya Inc.

All non-Avaya trademarks are the property of their respective owners. Linux® is the registered trademark of Linus Torvalds in the U.S. and other countries.

#### **Downloading Documentation**

For the most current versions of Documentation, see the Avaya Support websit[e http://support.avaya.com](http://support.avaya.com/) or such successor site as designated by Avaya.

#### **Contact Avaya Support**

See the Avaya Support website: [http://support.avaya.com](http://support.avaya.com/) for Product or Hosted Service notices and articles, or to report a problem with your Avaya Product or Hosted Service. For a list of support telephone numbers and contact addresses, go to the Avaya Support website: [http://support.avaya.com](http://support.avaya.com/) (or such successor site as designated by Avaya), scroll to the bottom of the page, and select Contact Avaya Support.

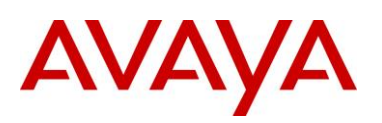

# **Table of Contents**

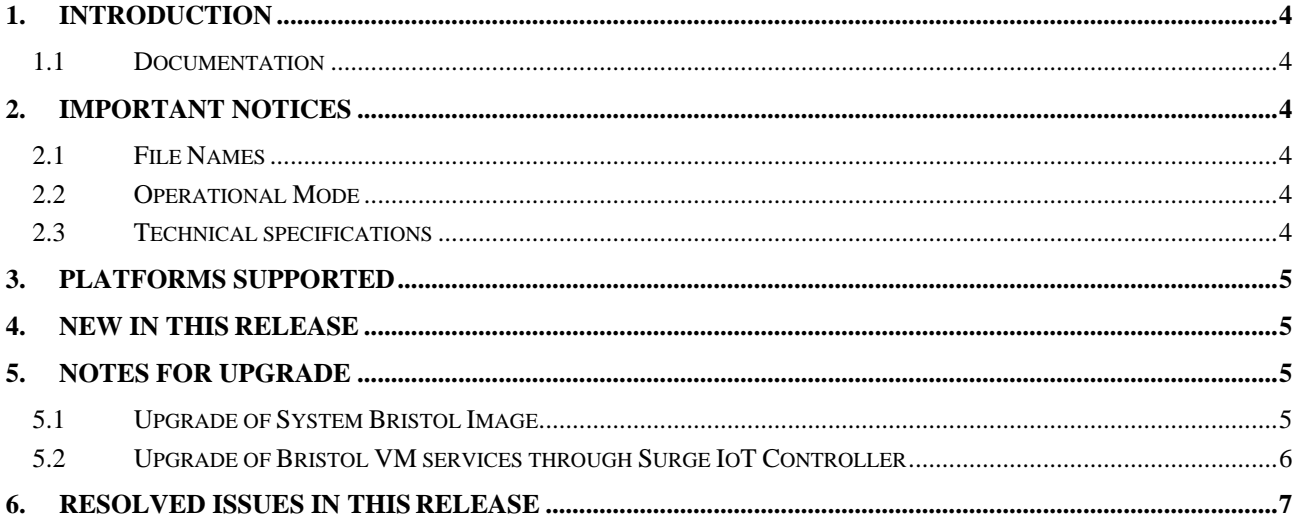

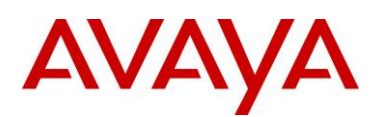

# <span id="page-4-0"></span>**1. Introduction**

These Release Notes provide important information about this release of the HyperSec Gateway. For installation and initial setup information, refer to Deploying Avaya Surge, NN4800-300.

## <span id="page-4-1"></span>**1.1 Documentation**

See the Avaya Surge product page on the Avaya support website,<https://support.avaya.com/> to download the latest documents and software to support the HyperSec Gateway.

You must download the latest software and read the product documentation before you deploy the HyperSec Gateway.

# <span id="page-4-2"></span>**2. Important Notices**

This section provides important information for this release.

## <span id="page-4-3"></span>**2.1 File Names**

This section describes the HyperSec Gateway software files.

### **Software Files**

The following table provides the details of the HyperSec Gateway software files.

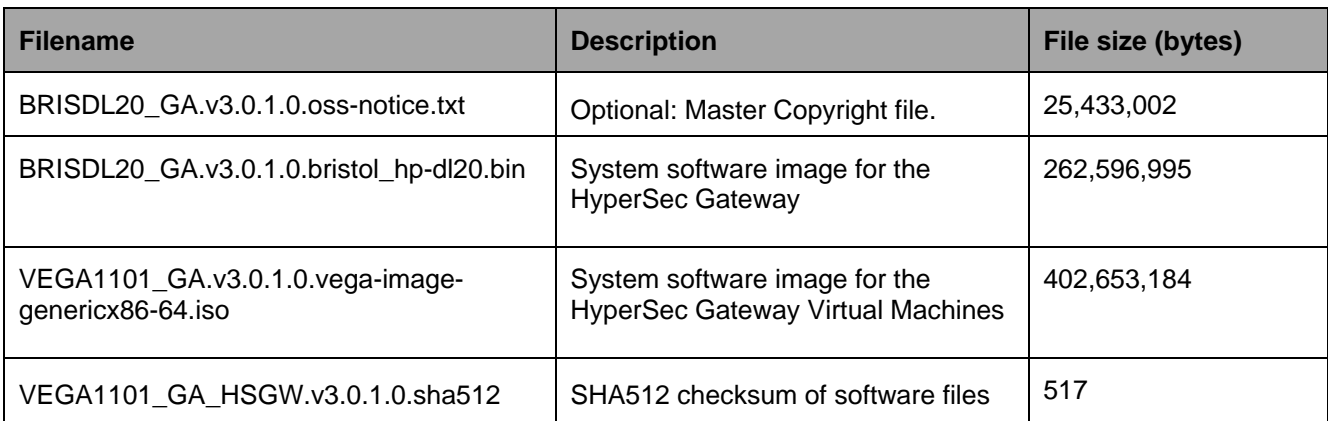

### <span id="page-4-4"></span>**2.2 Operational Mode**

The HyperSec Gateway by default works in Surge IoT Controller Mode.

### <span id="page-4-5"></span>**2.3 Technical specifications**

Read the HP ProLiant DL20 Gen9 server setup overview information for all Technical specifications. For more Information, see [www.hpe.com](http://www.hpe.com/) and download the HP ProLiant DL20 Gen9 server user guide.

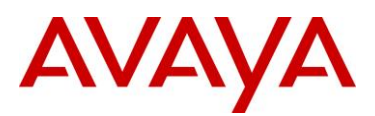

# <span id="page-5-0"></span>**3. Platforms Supported**

HyperSec Gateway - HP ProLiant DL20 Gen9 server

# <span id="page-5-1"></span>**4. New in this release**

Release 3.0.1.0 includes

- 1. Bristol CLI login mandatory password change on first login
- 2. Bug fixes and improvements on top of Release 3.0 features.

## <span id="page-5-2"></span>**5. Notes for Upgrade**

Software Upgrades are differentiated into two separate areas:

- 1. Upgrading the System Bristol Image running on the HP DL20 using the file BRISDL20\_GA.v3.0.1.0.bristol\_hp-dl20.bin
- 2. Independently upgrading the service instance running in HyperSec Gateway through the Surge IoT controller using the file - VEGA1101\_GA.v3.0.1.0.vega-image-genericx86-64.iso

**Note:** Updating the Bristol image will impact all operational services in all service instances.

While upgrade from 3.0.0.0 to 3.0.1.0, it is mandatory to upgrade the complete System Bristol image by following 1st method as described in 4.1.

### <span id="page-5-3"></span>**5.1 Upgrade of System Bristol Image**

Bristol software upgrade is used through the Bristol VEGA CLI. The following is an example of the Bristol software upgrade.

Use the Bristol DL20 OOB management IP to SSH and access the Bristol CLI. If OOB management IP is not configured/available, connect Monitor and keyboard to access the Bristol CLI.

Refer to *Deploying Avaya Surge, NN48200-300* for more details on accessing Bristol CLI. .

**Username:** rwa,

**Password:** Refer to *'HyperSec Gateway' section in Deploying Avaya Surge, NN48200-300* for details on the password to use for your current software release version. If you are running BRISTOL\_GA.3.0.0.0. then default password is 'rwa'

ssh [rwa@<](mailto:rwa@10.139.44.236)oob-mgmt-ip>

rwa@<mgmt-ip> password: **<xxxxxx>**

software release: BRISTOL\_GA.3.0.0.0

serial number: 14:02:ec:6a:24:54

password seed: 625933

Welcome to Bristol CLI

rwa@vega>

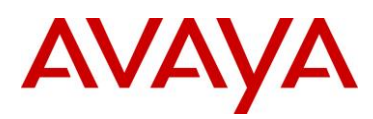

software-upgrade image-name BRISDL20\_GA.v3.0.1.0.bristol\_hp-dl20.bin software-upgrade path /home/public/ software-upgrade server ip 123.55.21.228 software-upgrade server port 22 software-upgrade mode sftp software-upgrade user username root software-upgrade user password hypsecg software-upgrade start

You can query the Bristol software upgrade status from CLI by issuing the following command:

show software-upgrade status

### **After the status reflects 'done', issue 'set system power reboot' to boot the device with upgraded software.**

rwa@vega> set system power reboot

```
rwa@vega> show software-upgrade status
system {
   download-image-status {
   status done;
   error-code success;
   }
}
```
### **CLI to check software-upgrade parameters**

show software-upgrade parameters

Image Name : BRISDL20\_GA.v3.0.1.0.bristol\_hp-dl20.bin

Image Path : /home/public/

Transfer Mode : SFTP

Server IP : 123.55.21.228

Server Port : 22

Server Login Name: root

**Note:** 4.1 System upgrades internally upgrade the Bristol VM services mention in 4.2

### <span id="page-6-0"></span>**5.2 Upgrade of Bristol VM services through Surge IoT Controller**

Refer to *Deploying Avaya Surge, NN48200-300* for more details on upgrading the VMs through the Surge IoT Controller.

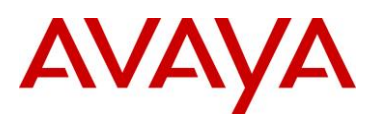

# <span id="page-7-0"></span>**6. Resolved issues in this release**

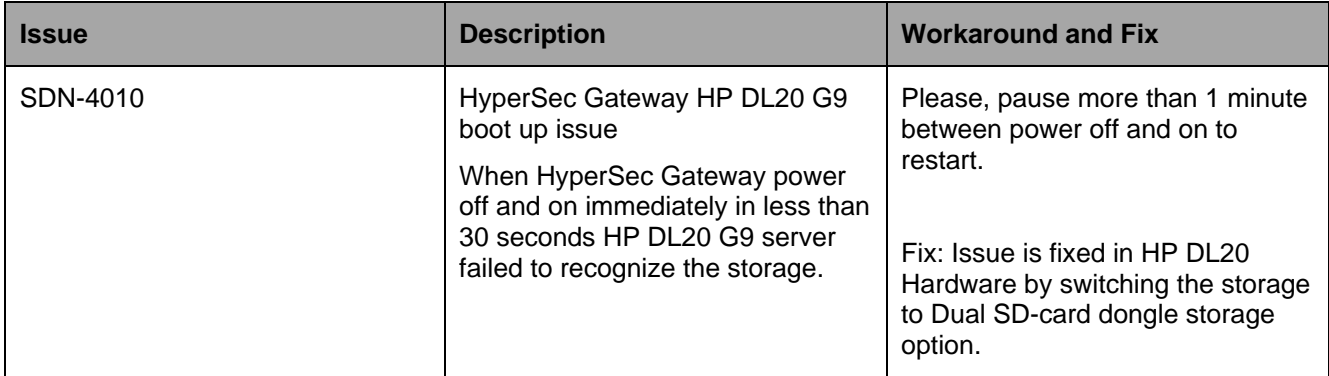